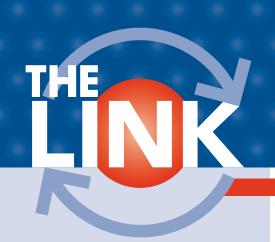

### May You Find Joy This Holiday Season

Despite the challenges of 2020, KMTelecom hopes you're able to end this year on a peaceful note, recognizing and celebrating the blessings in your life. May you strengthen connections with loved ones and help spread hope throughout the community.

We wish you a Merry Christmas and thank you for supporting our company. Here's to better days ahead in 2021!

#### **Business Office Closed**

Thursday, December 24th, 2020 Christmas Eve

**Friday, December 25th, 2020** Christmas Day

Friday, January 1st, 2021 New Year's Day

#### **KMTelecom**

18 Second Avenue NW Kasson, MN 55944-1491 634-2511 Local call for KMTelecom customers in Kasson, Mantorville, Rock Dell and

Dodge Center

#### Office Hours

Monday-Friday 8:00am to 5:00pm For help with service problems during non-business hours, please call 634-2505.

#### 24/7 Internet Help Desk

Kasson, Mantorville Area 634-2575 Rock Dell Area 634-2575 (FREE call) Dodge Center Area 633-2575

Visit Us Online www.kmtel.com

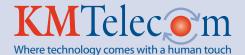

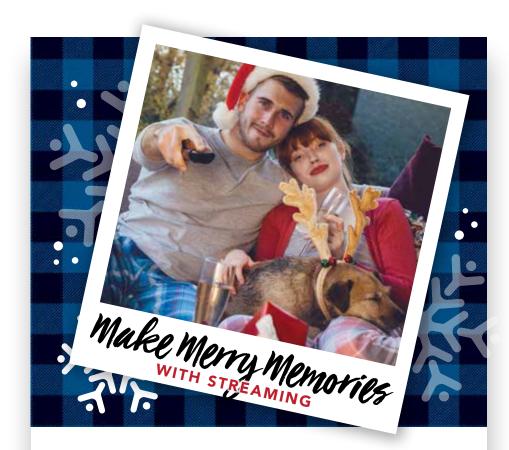

More time at home has a silver lining—more time to enjoy your favorite holiday movies and TV shows or discover new ones. For the merriest streaming experience, make sure you have comfy clothes, festive refreshments, and our high-speed internet.

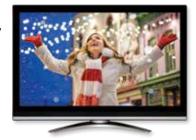

SIGN UP FOR NEW OR UPGRADED INTERNET **CALL 507-634-2511** 

Get 200M or higher and receive Managed Wi-Fi & Amazon Fire Stick FREE!

Service availability and internet speed will depend on location. Certain restrictions apply. Contact us for details.

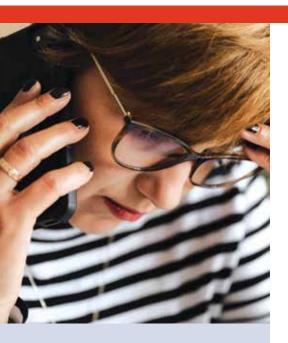

# FCC Approves 988 for National Suicide Prevention Lifeline

The 24/7 National Suicide Prevention Lifeline provides free and confidential counseling to those in suicidal crisis or emotional distress. People currently reach the hotline by calling the 10-digit number: 1-800-273-8255 (TALK).

In July 2020, the FCC voted to finalize 988 as the three-digit number Americans will be able call to be directed to this hotline. All telecommunication and VoIP providers are required to implement the 988 dialing code by July 16, 2022. The transition period will allow time for providers to make necessary network changes and enable the National Suicide Prevention Lifeline to prepare for an expected increase in calls.

Chosen because it echoes the 911 dialing code everyone knows as an emergency number, 988 is easy to remember and quick to dial. An FCC report published in 2019 found that having a three-digit number would ease access to resources for people struggling with suicidal thoughts.

KMTelecom has the 988 number set up and running in our switch. It can now be accessed only by calls made from a landline phone in our service area.

# A Beginner's Guide to Joining a Zoom Meeting

If you haven't been part of a Zoom meeting yet, you'll probably receive your first invitation soon. Use of the videoconferencing app has grown tremendously since the pandemic began — enabling work teams, community groups, families, and friends to have virtual face-to-face discussions.

Before we get to the specific instructions, it's helpful to understand a few Zoom basics. Each meeting has a unique 10- or 11-digit number called a meeting ID. The host has to create a meeting and share either the invite URL link or meeting ID with the invitees.

The process to join a Zoom meeting is simple, but it does vary depending on the device you're using and how the host sets up the meeting. Here's how to join a Zoom meeting on a computer via an invite URL link:

- **1.** Click on the meeting invite URL link that the host shared with you in an email.
- **2.** You'll be prompted to download and install Zoom when you click a link to join for the first time.
- 3. When prompted, click "Open Zoom.us."
- **4.** Approve the request for permission to use your computer's audio and camera.

Once you're in the Zoom meeting, you'll want to make sure you can see everyone in the grid format (which resembles the opening credits of The Brady Bunch). Zoom

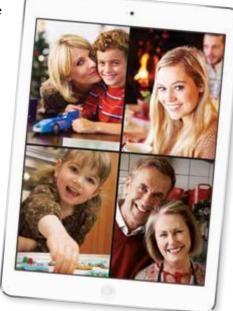

calls this grid format Gallery View. To access it, click on "Gallery View" in the top-right corner of your screen. In addition, find the Mute button (which looks like a microphone) at the bottom of your screen. When you click on it, it will change into a crossed-out microphone and no one on the call can hear you. Click again to unmute and speak to the group.

To familiarize yourself with Zoom before participating in an actual call, you can join a test meeting at https://zoom.us/test. You'll see what the initial Zoom screen looks like and be able to check your appearance in Video Preview as well as test your computer audio. For additional details on how to use Zoom, including Quickstart Guides and Video Tutorials, visit https://support.zoom.us/hc/en-us.

KMTelecom is here to help with a range of internet speeds and whole home Wi-Fi service. To learn more, call 507-634-2511 or visit www.kmtel.com.

# Tips to Help You Host Virtual Holiday Gatherings

This year, it may not be possible or safe to host holiday parties at your home. But that doesn't mean your entertaining traditions can't continue, albeit in an altered form. Virtual holiday gatherings using video calls can still provide much of what you love about inperson parties—such as seeing people you don't get to see very often, sharing fun conversations, and enjoying seasonal food and decorations.

How do you go from being physically together in a room to being virtually together on Zoom? Check out these tips:

#### Come Up With a Fun Theme

Virtual gatherings need to be engaging and interactive. Host a dinner party by sending the recipes to guests beforehand and have everyone cook the same meal and eat together. Or throw a virtual cocktail hour and have everyone make a common cocktail or mocktail and do toasts around the (virtual) room.

#### Make Sure Guests Have the Video Platform

You can choose Zoom, Google Hangouts, FaceTime, Facebook Portal, or Skype. If you're concerned some older guests may need help with the setup, consider scheduling a test call beforehand.

#### **Send Goodie Boxes to Guests**

To treat your guests and simplify preparations, consider mailing or delivering goodie boxes with snacks and beverages. It doesn't have to be fancy. Even hot chocolate mix and Christmas cookies will do.

#### **Dress Up and Decorate**

Ask guests to wear ugly Christmas sweaters and/or Santa hats. This instantly says "fun party" on the screen rather than "dull business meeting." Also encourage them to sit in front of a Christmas tree or other decorations during the call. Another option is to use a virtual holiday background, such as the ones offered by the Hallmark Channel at www. hallmarkchannel.com/hallmark-channel-virtual-backgrounds.

#### **Set Some Ground Rules**

If your virtual gathering will have more than several guests, you'll probably want to have people mute themselves unless they're talking to avoid the distraction of background noises and multiple people trying to talk at once.

#### **Open Gifts Together**

If your extended family can't gather in one room to open holiday gifts, do it virtually. You can still share the excitement of seeing delighted faces as each gift is opened.

# KMTelecom is Now on Instagram!

We love our community of customers and supporters, and as a team, we want to keep you updated on all the great things happening here at KMTelecom. That's why we're excited to announce that we've launched a brandnew social media profile on Instagram!

## We'll be regularly sharing useful content including:

- Community photos
- Company announcements
- Industry news
- Technology tips
- Seasonal ideas
- Plus, much more

Our Instagram profile is in addition to our Facebook page, so now you have two places to connect with us online and stay informed.

Please take a moment to visit our Instagram profile (@kmtelecomwhippet) and follow us. We can't wait to have you join our Instagram community.

\$25 Win a \$25 Credit on Your KMTelecom Bill

Fill out this form, clip it, and return it with your next bill by December 31st, 2020 for a chance to win a **\$25 credit** to your account. One winner per newsletter will be selected.

| Name:    |  |
|----------|--|
| Phone #: |  |

Congratulations to our September 2020 winner, Kenneth Wohlers, Hayfield!

### What are the Most **Popular Christmas** Cookies in the U.S.?

Baking Christmas cookies is a cherished tradition and one that adds sweetness to the season. While there are many kinds out there, here are the five most popular:

#### 1. Chocolate Peanut Butter Blossoms

Peanut butter cookies topped with Hershey's Kisses top the list of favorites in the U.S.

#### 2. Gingerbread Cookies

Loved by both adults and kids, they combine traditional flavor with the fun of frosting and decorating the gingerbread people.

#### 3. Thumbprint Cookies

These classics are made with a sugar cookie dough that's rolled in sugar and then indented with a thumb and filled with jam.

#### 4. Snickerdoodles

Similar to sugar cookies, snickerdoodles are rolled in cinnamon sugar before baking. The source of their name is up for debate. Some say it's of German descent, while others believe it's simply a funny name without meaning.

#### 5. White Chocolate Cranberry Cookies

These beautiful cookies look like Christmas, since they combine white chocolate chips with red cranberries.

What's your favorite? Mary Ehmke, General Manager of KMTelecom, likes Monster Cookies the best.

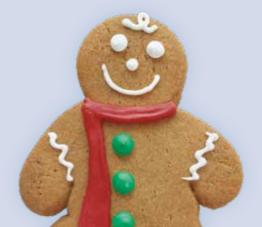

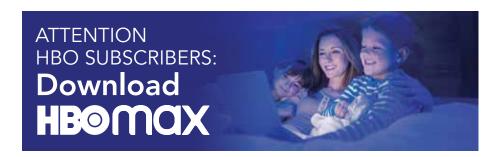

HBO Max is a new streaming app you can download to most streaming devices. If you currently subscribe to HBO through your KMTV plan, you'll receive the benefits of HBO Max at no additional charge. You can stream all of HBO plus more of your favorite series and blockbuster movies. You can also enjoy new Max Originals, which include new and exclusive series, movies and surprises from celebrated creators and stars—available only on HBO Max.

The following devices are supported by HBO Max. If a device is supported, you'll find the HBO Max app in the app store.

- Airplay (1.0)
- Apple TV (tvOS12.2+)
- iPhone, iPad, and iPod Touch (iOS 12.2+) Google Chromecast
- PC and Mac computers
- Samsung Tizen 2016+

- Android Phone, Tablet or TV (5.0+)
- Chromebooks
- Playstation 4
- Xbox One (UWP 10+)

The HBO Max app is free to download for KMTV HBO subscribers only. When downloading the app, simply select KMTelecom when prompted and enter your watchTVeverywhere user name and password. If you haven't registered for watchTVeverywhere yet, just go to WTVE.net.

## Look at Your Picture Taking from a New Angle

If you usually just line up your family members in front of the Christmas tree after presents are opened with a quick "Smile and say cheese," you may want to shake things up a bit. Try these more creative approaches to picture taking:

- Shoot moments, not poses. Be more discreet when you take photos, and try to capture people being themselves—talking, laughing, and so on.
- Don't forget the preparation stage. The activities that happen before the big holiday gathering begins can make for interesting photos, such as food preparation, putting up decorations, and wrapping presents.
- Move around. Experiment with taking photos from different places and different angles. Stand on a chair to get a bird's-eye view. Or get down on the floor and shoot up at the scene.

With that said, it's also important to know when to put your camera or smartphone down. There's a time for picture taking and a time to simply focus on being with friends and family.